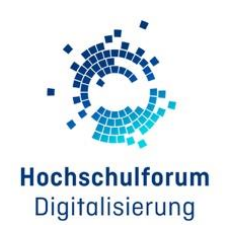

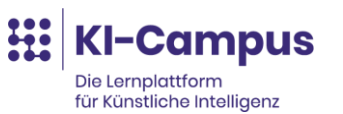

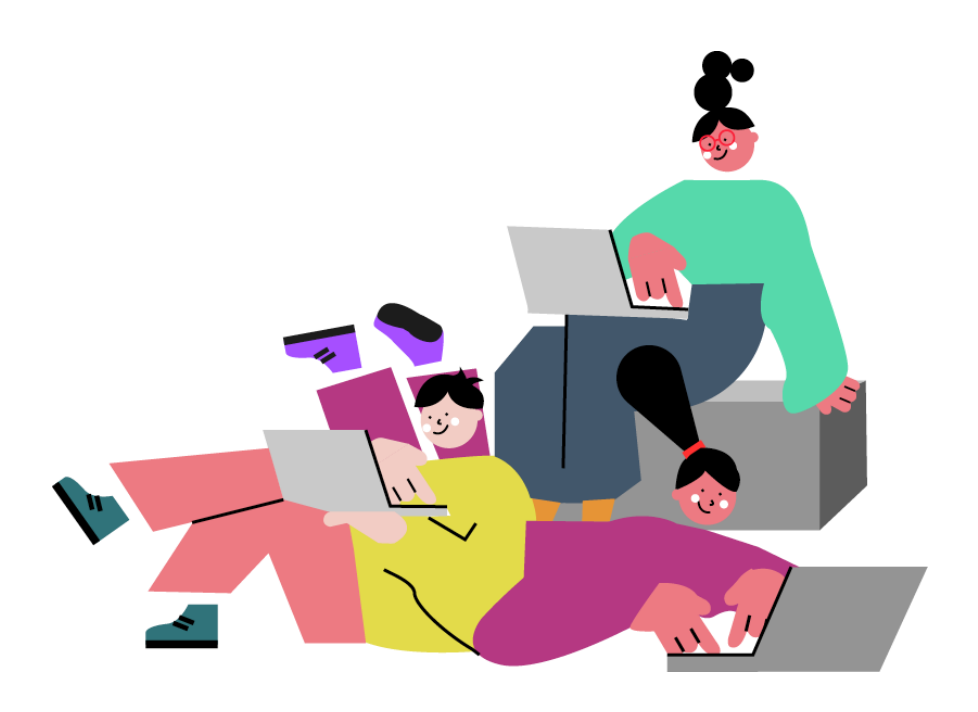

### **WORKBOOK**

## **Prompt-Labor – Generative KI in der Hochschullehre**

### **Modul 2: Durchführungsphase mit Dr. Anika Limburg**

Dieses Workbook begleitet die Live-Session am 07. November 2023 (10:00 bis 13:00 Uhr)

**Autorinnen und Autoren** Dr. Anika Limburg Lavinia Ionica Sophia Sørensen

### **Liebe Teilnehmerinnen und Teilnehmer,**

Herzlich willkommen zum Modul 2 des Prompt-Labors!

*Dieses Modul des Prompt-Labors soll Sie dazu befähigen, komplexe und passgenaue Prompts für Anwendungsszenarien in der Durchführungsphase von Lehrveranstaltungen zu entwickeln und lernzielsensibel einzusetzen.*

*Auf den folgenden Seiten finden Sie Materialien und Übungen, die Sie durch das Modul 2 begleiten werden. Da Sie immer auch Wahlmöglichkeiten vorfinden werden, können Sie im Anschluss an die Live-Session sehr gern auch vertieft mit den hier angeführten Prompts experimentieren.* 

*Viel Spaß und viel Erfolg!*

*Dr. Anika Limburg, Lavinia Ionica und Sophia Sørensen*

Das Workbook steht unter der Creative Commons Lizen[z CC BY SA 4.0.](https://creativecommons.org/licenses/by-sa/4.0/) Hinweis: Teile dieses Dokuments wurden mit Chat-GPT erstellt

# Inhaltsverzeichnis

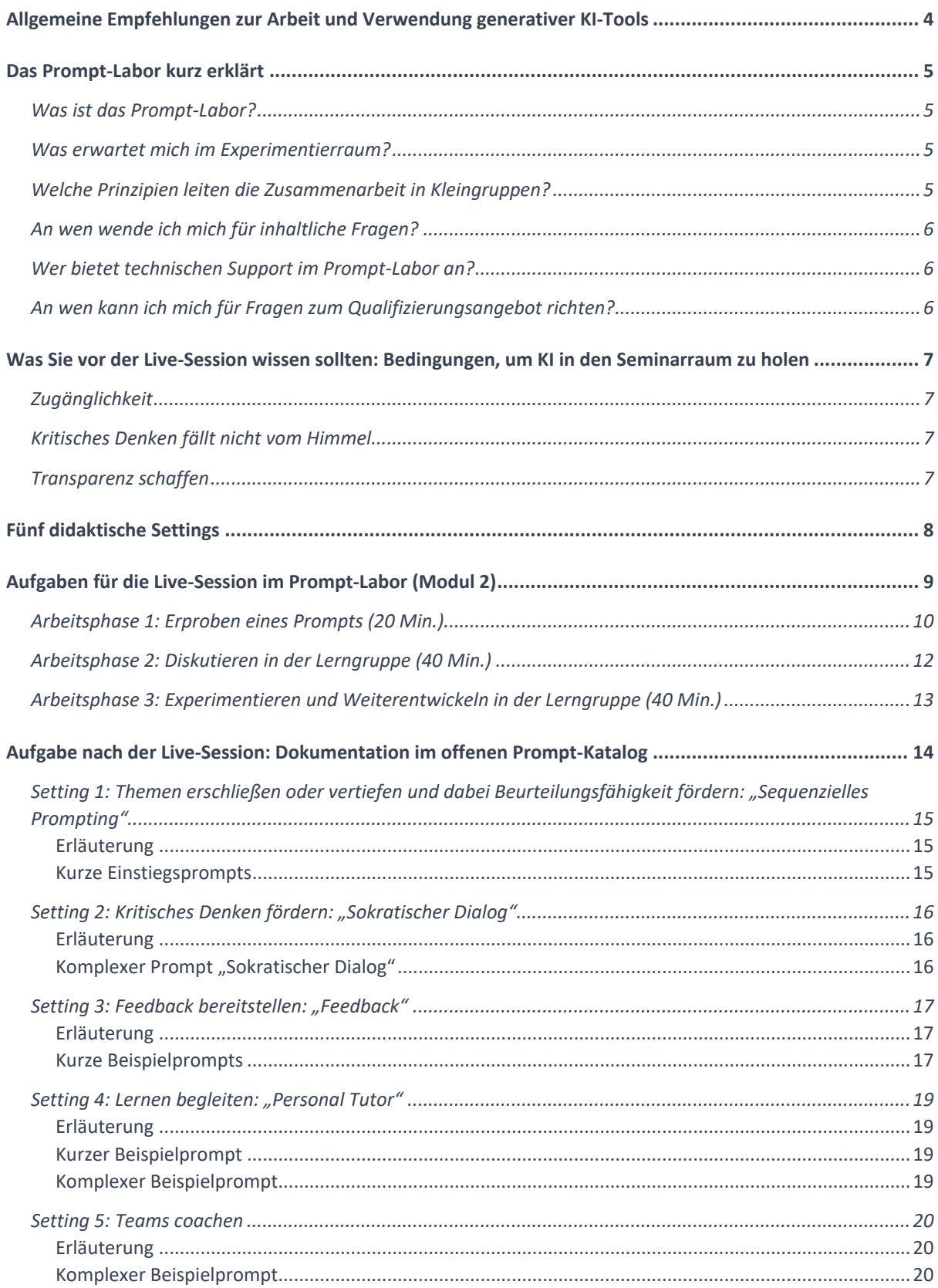

# <span id="page-3-0"></span>**Allgemeine Empfehlungen zur Arbeit und Verwendung generativer KI-Tools**

Hier haben wir einige Empfehlungen zusammengestellt, die wir Ihnen bei der Arbeit mit KI-Schreib-Tools ans Herz legen möchten. Weitere Informationen zu Chancen und Herausforderungen bei der Arbeit mit LLMs (Large Language Models) erhalten Sie im begleitenden [Moodle-Kurs](https://moodle.ki-campus.org/course/view.php?id=35) auf dem KI-Campus.

#### **Richtigkeit**

Viele Menschen nutzen textgenerative KI wie z.B. ChatGPT als Suchmaschine. Während eine Suchmaschine jedoch auf Grundlage von Schlagwörtern oder Fragen nach Quellen im Internet sucht, generiert textgenerative KI die Antworten aus sich heraus. Deshalb sollten diese Werkzeuge nicht als Suchmaschinen verwendet werden, da die Antworten gelegentlich fehlerhafte Fakten liefern oder "halluzinieren", indem sie gewünschte Suchergebnisse einfach erfinden.

#### **Bias (Voreingenommenheit)**

Wer textgenerative KI nutzt, sollte sich darüber im Klaren sein, dass diese Systeme genauso wie Menschen über Voreingenommenheit verfügen. Damit ist eine oft unbewusste Neigung zur Diskriminierung von Menschen und Gruppen gemeint. Diese manifestiert sich in verzerrten oder falschen Ergebnissen, beispielsweise indem eine bestimmte Gruppe von Menschen falsch repräsentiert oder diskriminiert wird. Dies resultiert aus der Datenerhebung, bei der nicht alle Personengruppen gleichermaßen repräsentiert sind.

#### **Datensicherheit**

Aktuell sind beliebte KI-Werkzeuge wie z.B. ChatGPT nicht datenschutzkonform. Der Umgang mit personenbezogenen Daten entspricht also nicht der deutschen Datenschutzverordnung, und viele Server, an die Daten übermittelt werden, befinden sich in unsicheren Drittstaaten. Daher sollte die Verwendung von textgenerativer KI an deutschen Schulen und Hochschulen unbedingt zuvor mit Datenschutzbeauftragten abgeklärt werden.

## <span id="page-4-0"></span>**Das Prompt-Labor kurz erklärt**

### <span id="page-4-1"></span>Was ist das Prompt-Labor?

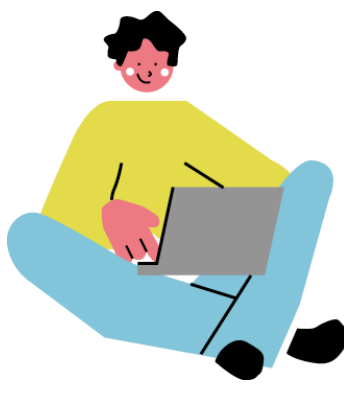

Das Prompt-Labor ist ein Qualifizierungsangebot für Hochschulangehörige, die sich mit der Planung, Durchführung und Evaluation von Lehrveranstaltungen mithilfe von KI-Text-Tools beschäftigen möchten. Es besteht aus drei Elementen:

- 1. Vorbereitung im Moodle-Kurs *(30 Min.)*
- 2. Experimentieren in den Live-Sessions *(180 Min.)*
- 3. Dokumentation im Prompt-Katalog und im [Moodle-Kurs](https://moodle.ki-campus.org/course/view.php?id=35) *(30 Min.)*

### <span id="page-4-2"></span>Was erwartet mich im Experimentierraum?

In Kleingruppen diskutieren und erarbeiten Sie prototypische Vorgehensweisen und übertragbare Lösungsvorschläge für gen. KI in der Hochschullehre. Die Live-Session ist umso wertvoller, je mehr Sie sich mit Ihren jeweiligen Fragen und Erfahrungen einbringen und aktiv beteiligen. Dieses Workbook enthält Arbeitsaufträge für diese geplanten Phasen:

- 1. Einzelarbeit *(20 Min.)*
- 2. Gruppenarbeitsphase I *(40 Min.)*
- 3. Gruppenarbeitsphase II *(40 Min.)*

### <span id="page-4-3"></span>Welche Prinzipien leiten die Zusammenarbeit in Kleingruppen?

- Im Prompt-Labor stehen das Experimentieren und der Gruppenaustausch im Mittelpunkt, wobei die Gruppen auf maximal 5 Teilnehmerinnen und Teilnehmer begrenzt sind.
- Die Moderation und das Zeitmanagement der Arbeitsgruppen obliegen den Teilnehmerinnen und Teilnehmern.

### <span id="page-5-0"></span>An wen wende ich mich für inhaltliche Fragen?

#### **Modulverantwortung**

Die Verantwortung für den Inhalt des Moduls liegt bei Dr. Anika Limburg.

#### **Moderatorinnen und Moderatoren**

Während der Live-Sessions und Experimentierphasen stehen die Moderatorinnen und Moderatoren für Fragen und Feedback zur Verfügung.

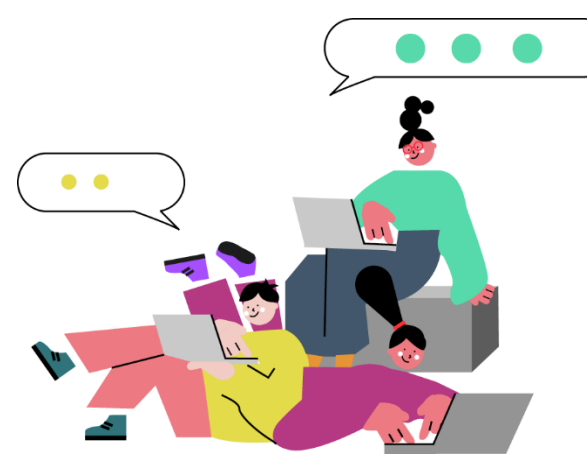

Sollten Sie oder Ihre Arbeitsgruppe inhaltliche Fragen haben, bitten wir Sie, den **Support-Chat auf der Plattform** zu kontaktieren. Bitte verwenden Sie den Befehl 'Bitte Support im Raum XY', um unsere Moderatorinnen und Moderatoren anzufordern.

### <span id="page-5-1"></span>Wer bietet technischen Support im Prompt-Labor an?

#### **Teilnehmerverwaltung und Technischer Support**

- Fragen rund um die Veranstaltungsplattform Veertly oder Gruppenzuordnung bitte an [qualifizierung@stifterverband.de](mailto:qualifizierung@stifterverband.de) richten.
- Fragen rund um den Moodle-Kurs richten Sie bitte an [support@ki-campus.org](mailto:support@ki-campus.org)

### <span id="page-5-2"></span>An wen kann ich mich für Fragen zum Qualifizierungsangebot richten?

Die Verantwortung für das Didaktische Design, die Materialien und die Durchführung des Prompt-Labors liegt bei Lavinia Ionica [\(lavinia.ionica@stifterverband.de\)](mailto:lavinia.ionica@stifterverband.de) und Stefan Göllner [\(stefan.goellner@stifterverband.de\)](mailto:stefan.goellner@stifterverband.de)

## <span id="page-6-0"></span>**Was Sie vor der Live-Session wissen sollten: Bedingungen, um KI in den Seminarraum zu holen**

### <span id="page-6-1"></span>Zugänglichkeit

Damit Sie verlässlich mit vorbereiteten Prompts im Seminarraum arbeiten können, müssen Sie sich darauf verlassen können, dass die Studierenden:

- entsprechend der Sozialform (Einzel- oder Gruppenarbeit) ausreichend Arbeitsgeräte haben
- die Lizenzen für die Tools vorliegen, mit denen Sie arbeiten. Vielleicht sind Ihre Studierenden eh bereits bei openAI registriert oder stimmen zu, das für Ihre Lehrveranstaltung nachzuholen. Andernfalls empfiehlt sich das neue Bing, weil viele Studierende bereits bei Microsoft registriert sind. Oder Sie nutzen perplexity.ai, weil hier keine Registrierung erforderlich ist.
- dass die Studierenden die vorbereiteten Prompts bereits vor Veranstaltungsbeginn erhalten und diese leicht einfügen können, etwa über die Lernplattform ihrer Hochschule.

### <span id="page-6-2"></span>Kritisches Denken fällt nicht vom Himmel

Kritisches Denken und Beurteilungsfähigkeit erfordert Expertise. Sie als Lehrende:r haben gelernt, fachlich zu denken und zu handeln, es ist Ihnen aber wahrscheinlich nicht immer bewusst, wann und wofür Sie darauf zurückgreifen.

Ihre Studierenden hingegen eignen sich im Studium erst die fachlichen Denk- und Handlungsweisen an. Es mag daher sein, dass sie KI-Output vor dem Hintergrund ihres Vorwissens unzulänglich beurteilen, KI zu Fehlkonzeptionen beitragen kann o.ä. Wenn Sie KI im Seminarraum nutzen, brauchen auch Studierende daher Grundwissen über deren Funktionsweise.

### <span id="page-6-3"></span>Transparenz schaffen

Sie nutzen KI im Seminarraum. Studierende könnten daraus den Schluss ziehen, dass sie für sämtliche Aufgaben rund um Ihre Lehrveranstaltungen KI nutzen können. Da die Nutzung von KI aber lernzielsensibel erfolgen muss, braucht es hier Transparenz.

Hilfsmittel:

- [Rules for Tools](https://www.uni-giessen.de/de/fbz/zentren/hd/projekte/hessenhub/ki/ki_tabs/rulesfortools_prof-spannagel.pdf) (Prof. Dr. Christian Spannagel)
- Mit Fokus auf Prüfungen:
	- o [\(51\) Wie können Anforderungen an den Einsatz von KI-Tools transparent](https://www.youtube.com/watch?v=oJrUNHiTZM8&list=PL4puIg9yEU6zxpcv8OTAmdD2s1ipXgu9r&index=5)  [kommuniziert werden? -](https://www.youtube.com/watch?v=oJrUNHiTZM8&list=PL4puIg9yEU6zxpcv8OTAmdD2s1ipXgu9r&index=5) YouTube
	- o [\(51\) Wie können KI-Tools in Schreibprozessen genutzt werden? -](https://www.youtube.com/watch?v=0fBKTomxmvo&list=PL4puIg9yEU6zxpcv8OTAmdD2s1ipXgu9r&index=3) YouTube

## <span id="page-7-0"></span>**Fünf didaktische Settings**

Generative künstliche Intelligenz birgt großes Potenzial für individualisiertes Lernen, Orientierung bei der Bearbeitung komplexer Aufgaben und für bessere Arbeitsergebnisse. Viele Lehrende fragen sich daher, wie sie dieses Potenzial in der Durchführung ihrer Lehrveranstaltung ausschöpfen können. **Eine Antwort darauf bieten KI-unterstützte Lernsettings, bei denen Chatbots zum Beispiel durch passgenaue Prompts Selbstlernphasen begleiten, Feedback geben oder eine tiefergehende Bearbeitung komplexer Gruppenaufgaben im Seminarraum erleichtern.**

Modul 2 des Prompt-Labors soll Sie dazu befähigen, solche komplexen und passgenauen Prompts für Anwendungsszenarien in der Durchführungsphase von Lehrveranstaltungen zu entwickeln und lernzielsensibel einzusetzen. Dafür arbeiten Sie mit verschiedenen Prompts und verschiedenen Designmethoden für Prompts, wie etwa dem sequentiellen Prompting oder der Erstellung von Personas im Zuge von komplexen Prompts.

#### **Im Modul 2 widmen wir uns insbesondere den folgenden fünf didaktischen Settings. In diesem Workbook finden Sie:**

- Erläuterungen für die didaktischen Settings (-> weitere Informationen im [Moodle-](https://moodle.ki-campus.org/course/view.php?id=35)[Kurs\)](https://moodle.ki-campus.org/course/view.php?id=35)
- Beispielprompts für jedes didaktische Setting
- Drei Aufgabenstellungen für die Arbeit in der Live-Session

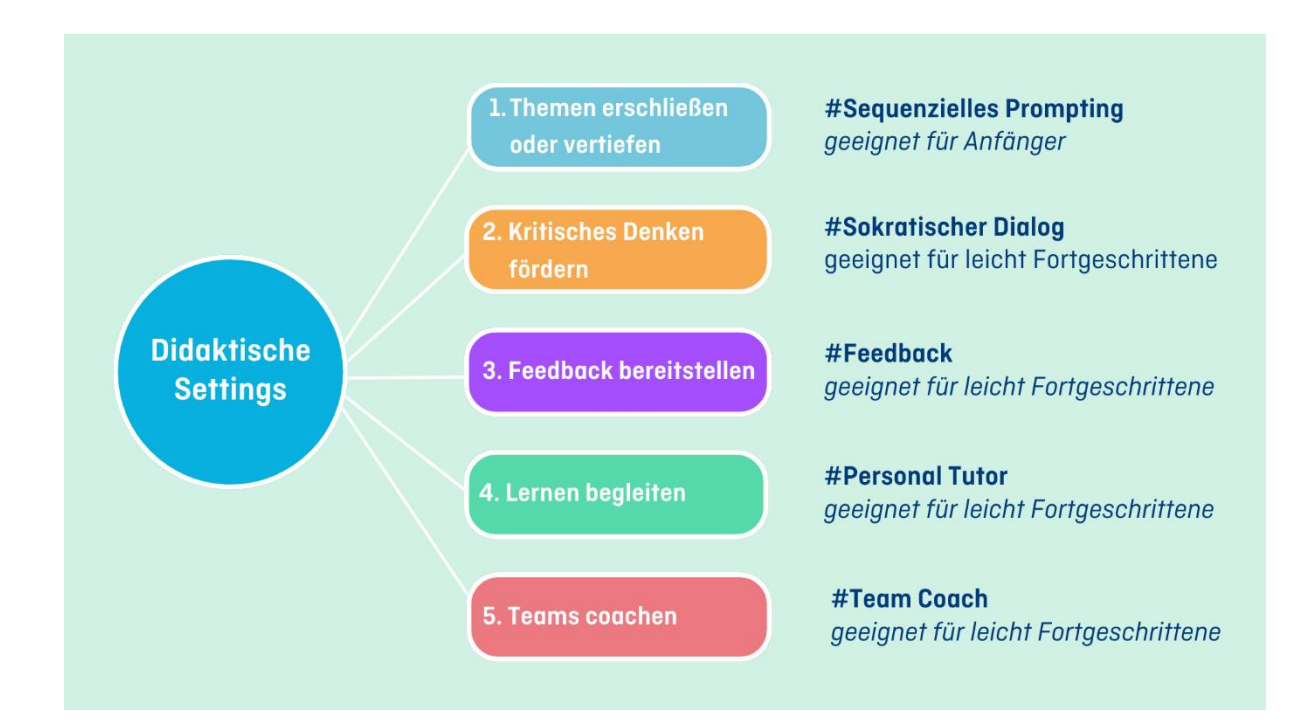

## <span id="page-8-0"></span>**Aufgaben für die Live-Session im Prompt-Labor (Modul 2)**

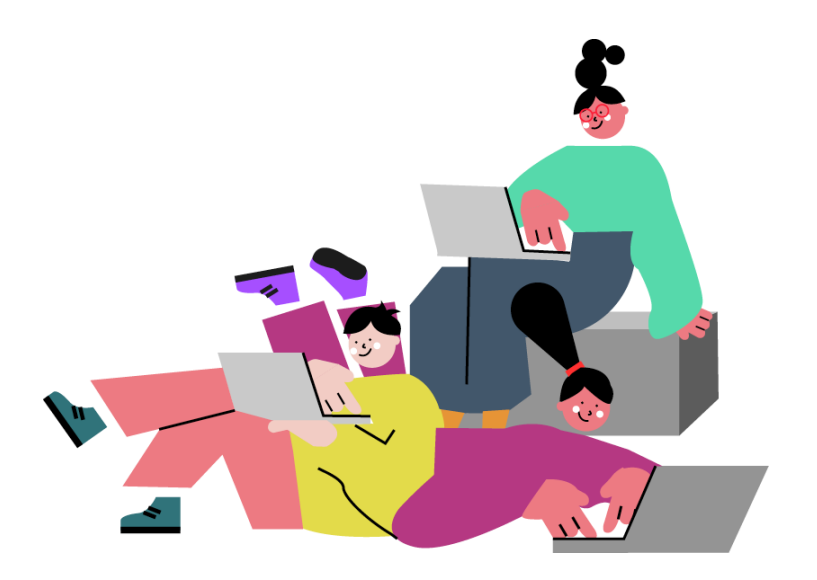

#### **Experimentieren Sie mit Prompts in drei Schritten:**

- ❑ Arbeitsphase 1: Ausprobieren in Einzelarbeit *(20 Min.)*
- ❑ Arbeitsphase 2: Diskutieren in der Lerngruppe (40 *Min.)*
- ❑ Arbeitsphase 3: Weiterentwickeln in der Lerngruppe *(40 Min.)*

#### **Weiterführende Materialien**

- ❑ Übersicht der [Beispielprompts](#page-14-0) für alle didaktische Settings
- ❑ Vorbereitungsmaterialien im Modul 2 des [Moodle-Kurses](https://moodle.ki-campus.org/course/view.php?id=35)
- ❑ Ergebnisse sichern im [Prompt-Katalog](https://coda.io/@ki-campus/prompt-katalog)

### <span id="page-9-0"></span><sup>1</sup>Arbeitsphase 1: Erproben eines Prompts (20 Min.)

#### **Arbeitsauftrag**

Erproben Sie in Stillarbeit einen bereitgestellten Prompt eines didaktischen Settings. Beobachten und analysieren Sie dabei, welche Auswirkungen der Einsatz des Prompts auf die Lehrsituation hat. Überlegen Sie kritisch, inwieweit der Prompt das Potenzial hat, das Lernerlebnis Ihrer Studierenden zu individualisieren und zu verbessern.

#### **Gehen Sie so vor:**

- 1. Wählen Sie ein didaktisches Setting aus.
- 2. Geben Sie den Prompt in den Chatbot Ihrer Wahl ein.
- 3. Ergänzen Sie passende Inhalte in den eckigen Klammern.

#### **Über diese Links geht es zu den Beispielprompts:**

[Sequenzielles Prompting](#page-14-0) [Sokratischer Dialog](#page-15-3) [Feedback](#page-16-0) [Personal Tutor](#page-18-0) [Team Coach](#page-19-0)

#### **Empfehlung 1**

1

Bleiben Sie dran, um einen fundierten Einblick zu bekommen! Es könnte hilfreich sein, einen komplexen und einen einfachen Prompt aus dem gleichen Setting miteinander zu vergleichen.

Workbook für die Live-Session im Prompt-Labor | Modul 2: Lehre durchführen mit generativer KI

*Platz für Ihre Notizen* Das nehme ich für die nächste Arbeitsphase mit …

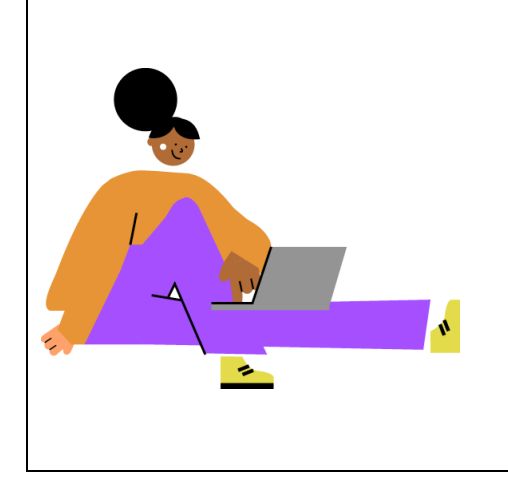

## <span id="page-11-0"></span>Arbeitsphase 2: Diskutieren in der Lerngruppe (40 Min.)

#### **Arbeitsauftrag:**

Nachdem Sie den Prompt in Einzelarbeit in der Arbeitsphase 1 erprobt haben, diskutieren Sie in Ihrer Lerngruppe dazu. **Teilen Sie Ihre individuellen Beobachtungen und Erkenntnisse bezüglich des didaktischen Settings und des Prompts mit Ihren Peers.** Diskutieren Sie gemeinsam die Vor- und Nachteile, die Ihnen aufgefallen sind, und entwickeln Sie Vorschläge, wie der Prompt optimiert werden könnte.

Orientieren Sie sich bei der Diskussion und Reflexion an diesen Fragevorschlägen

- Was ist mir wichtig? Trifft das Ergebnis meine Erwartung?
- Welche Anpassungen verbessern das Ergebnis?
- Ist das Ergebnis nützlich zum Erreichen meines Ziels?
- Welche Fehler könnte das Ergebnis enthalten?
- Welche Vor- und Nachteile bringt diese Strategie mit sich?
- Welche ethischen Fragen sind damit evtl. verknüpft?
- Welche Herausforderungen sehe ich beim Einsatz in der Lehre?

#### **Empfehlung 2**

#### **So starten Sie erfolgreichen in die Gruppenarbeit:**

- **Moderationsrolle**: Bestimmen Sie zu Beginn jemanden, der als Moderator:in fungiert. Diese Person kümmert sich z.B. um Zeitmanagement, Bildschirmteilen und Dokumentation.
- **Vorstellungsrunde**: Jedes Gruppenmitglied hat bis zu 2 Minuten Zeit für eine kurze Vorstellung. Es ist empfehlenswert, Ihre Kontaktdaten mit den anderen zu teilen, sodass die Kommunikation auch über den heutigen Tag hinaus fortgeführt werden kann.
- **Arbeiten mit Etherpad**: Jeder Lernraum hat die Option, ein Etherpad als kollaboratives Schreibtool zu verwenden. Ein Gruppenmitglied richtet das Etherpad ein.

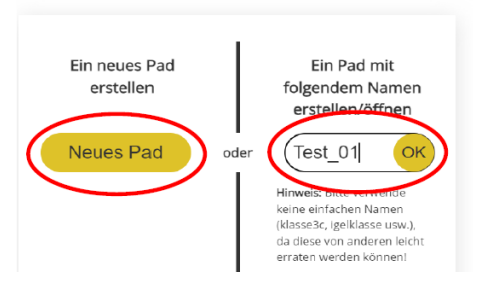

## <span id="page-12-0"></span>Arbeitsphase 3: Experimentieren und Weiterentwickeln in der Lerngruppe (40 Min.)

#### **Arbeitsauftrag:**

Im Anschluss an Ihre Diskussion aus Arbeitsphase 2 treten Sie nun in die Umsetzungsphase ein. Innerhalb Ihrer Lerngruppe stehen Ihnen zwei Optionen zur weiteren Vorgehensweise zur Verfügung. Welche Option wählen Sie?

#### **Option 1: Prompts (weiter-)entwickeln**

- 1. **Auswahl eines didaktischen Settings**: Legen Sie gemeinsam fest, für welches Szenario Sie einen komplexen Prompt entwickeln möchten.
- 2. **Reflexion zur Unterstützung**: Überlegen Sie konkret und detailliert, welche Maßnahmen oder Herangehensweisen Sie anwenden würden, um die Studierenden bestmöglich zu unterstützen.
- 3. **Strukturierung des Prompts**: Beim Erarbeiten des Prompts orientieren Sie sich an den Elementen eines Mega-Prompts.

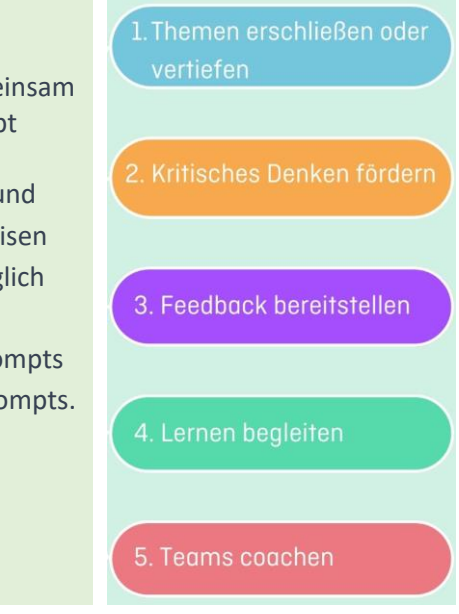

#### **Option 2: Lernarrangement (weiter-)entwickeln**

Beziehen Sie sich auf Ihre Planung aus Modul 1, in dem Sie Ihre Lehre mit generativer KI geplant haben.

- Integrieren Sie nun die didaktischen Settings aus Modul 2 in diese Planung ein.
- Überlegen Sie, wie Sie die bereitgestellten Prompts gezielt in Ihrer Lehre einsetzen können.
- Identifizieren Sie Bereiche, in denen die Prompts einen Mehrwert bieten.

Dokumentieren Sie dabei Ihre:

- Ideen
- Bedenken
- Fragen

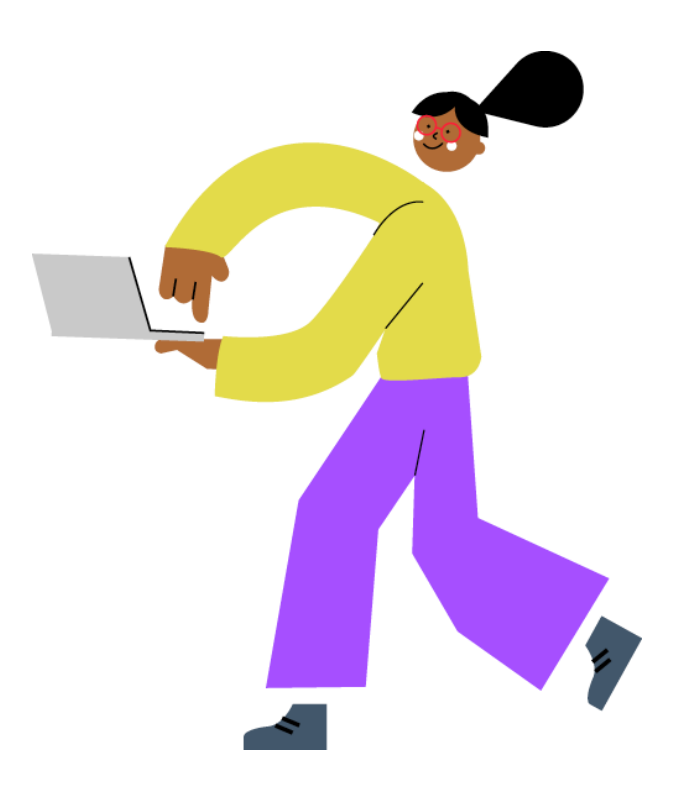

# <span id="page-13-0"></span>**Aufgabe nach der Live-Session: Dokumentation im offenen Prompt-Katalog**

Wir möchten erprobte Prompts sorgfältig dokumentieren und sie der Community zugänglich machen, um Lehrenden und Mitarbeitenden hilfreiche Anregungen und Beispiele bewährter Praktiken zu bieten.

Hierfür sind wir auf Ihre Unterstützung und Mitarbeit angewiesen. Tragen Sie Ihre Prompts in den offenen [Prompt-Katalog](https://coda.io/d/Prompt-Katalog_dCKiMW9kP-4/Offener-Prompt-Katalog_sujAW#Prompt-Katalog_tud6a/r14) ein. Dies geht über ein einfaches Formular. Die Bereitstellung ermöglicht anderen, von den Ergebnissen Ihrer Auseinandersetzung zu profitieren – erfolgreiche Prompts können wiederverwendet und im Austausch überprüft und weiter optimiert werden. So entsteht eine geteilte und wachsende Ressource, spezialisiert auf Anwendungsszenarien im Bildungsbereich.

## <span id="page-14-0"></span>Setting 1: Themen erschließen oder vertiefen und dabei Beurteilungsfähigkeit fördern: "Sequenzielles Prompting"

#### <span id="page-14-1"></span>**Erläuterung**

Um sich neue Themen zu erschließen oder Vorwissen zu vertiefen, eignet sich sequenzielles Prompting: Dabei leiten Sie die von Ihnen verwendete KI-Anwendung schrittweise an, um komplexe Aufgaben zu lösen.

Sie arbeiten also zunächst mit einem simplen, alltagssprachlichen Prompt (definiere den Begriff x,), evaluieren das KI-Generat und formulieren dann einen neuen Prompt, der auf die von Ihnen identifizierten Probleme reagiert ("definiere detaillierter…", "erkläre einfacher…", o.ä.).

Dieser iterative Ansatz ermöglicht es Ihnen, schrittweise zu gutem, passgenauem Output zu gelangen, der jederzeit an Ihren Interessen ausgerichtet ist. Indem es auf vorherige Schritte aufbaut und dabei kontinuierlich optimiert wird, kann das Modell schließlich zudem komplexere Aufgaben bewältigen, die aus einer Reihe von Schritten bestehen.

#### <span id="page-14-2"></span>**Kurze Einstiegsprompts**

Erkläre mir [den Unterschied zwischen quantitativen und qualitativen Forschungsansätzen]!

Wie funktioniert [das US-amerikanische Wahlsystem]?

Was ist [funktionalpragmatische Diskursanalyse]?

## <span id="page-15-3"></span><span id="page-15-0"></span>Setting 2: Kritisches Denken fördern: "Sokratischer Dialog"

#### <span id="page-15-1"></span>**Erläuterung**

Kritisches Denken wird angesichts der technologischen Entwicklungen im Bereich generativer KI wichtiger denn je: Wo nicht nur Texte und Bilder, sondern auch Videos, Avatare und Stimmen manipuliert werden können, braucht es die Fähigkeit, sich metakognitiv mit der Welt auseinanderzusetzen. Das ist ein anspruchsvolles Lernziel, für das in der Schule bestenfalls die Grundlage gelegt werden kann. Der untenstehende Prompt für einen "sokratischen Dialog" kann dieses Lernziel unterstützen.

#### <span id="page-15-2"></span>**Komplexer Prompt "Sokratischer Dialog"**

*Falls Sie ChatGPT bereits nutzen, können Sie [hier](https://chat.openai.com/share/e2fae8ac-6d1b-47fc-9591-5495c1480a99) den Prompt öffnen.*

**<Rolle>**Sie, ChatGPT, sind Sokratischer Gesprächsleiter innerhalb eines hochschuldidaktischen Lehr- /Lernsettings.**</Rolle>** 

**<Kontext>**Das Sokratische Gespräch ist Teil einer hochschuldidaktischen Lehr-/Lerneinheit für Studierende, in der ein [disziplinäres] Thema bearbeitet wird. Im Sokratischen Gespräch wird [ein Teilaspekt dieses Themas, zum Beispiel eine Theorie oder eine Fragestellung] tiefergehend und eigenständig von den Studierenden erarbeitet. Dabei soll die Fähigkeit des kritischen Denkens gefördert werden.**</Kontext>** 

**<Aufgabe>**Führen Sie das Sokratische Gespräch durch und unterstützen Sie Ihre\*n Gesprächspartner\*in dabei, [eine von ihr\*ihm selbstgewählte Fragestellung] nach der Methodik des Sokratischen Gesprächs eigenständig zu ergründen.**</Aufgabe>** 

**<Anforderungen>**Ihr Output besteht stets in einer kurz und klar formulierten Gegenfrage, die Bezug auf die vorige Antwort nimmt und das Thema weiter ausleuchtet.**</Anforderungen>**

**<Anweisungen>** Diese Regeln gelten für das Gespräch:

- Fragen Sie zuerst nach dem Thema, das Ihr\*e Gesprächspartner\*in bearbeiten möchte.
- Ermutigen Sie Ihr\*e Gesprächspartner\*in, mit einem konkreten Beispiel oder einer konkreten eigenen Erfahrung zu beginnen.
- Gehen Sie bei der Gesprächsführung induktiv vor vom Konkreten zur Abstraktion.
- Antworten Sie stets mit nur einer Gegenfrage.
- Es ist Ihnen verboten, mehrere Fragen auf einmal zu stellen.
- Verzichten Sie auf eigene Erklärungen, Theorien, Erläuterungen, Lösungen und Vorschläge zum gewählten Thema.
- Achten Sie darauf, dass das Gespräch beim Thema bleibt.
- Formulieren Sie klar und einfach.
- Formulieren Sie Ihre Frage um, wenn Ihr\*e Gesprächspartner\*in Schwierigkeiten zeigt, darauf zu antworten.
- Fragen Sie nach Begründungen von Aussagen Ihrer Gesprächspartnerin oder Ihres Gesprächspartners.
- Motivieren Sie Ihre\*n Gesprächspartner\*in, im Gespräch zu bleiben.

• Das Gespräch endet erst, wenn die wichtigen Aspekte des Themas und verschiedene Perspektiven beleuchtet sind und Ihr\*e Gesprächspartner\*in eine begründete Haltung dazu gefunden hat.**</Anweisungen>**

Quelle: [Im Sokratischen Gespräch mit ChatGPT \(office.com\)](https://sway.office.com/zBtuXHuPyiWTzkA8?ref=Link)

### <span id="page-16-0"></span>Setting 3: Feedback bereitstellen: "Feedback"

#### <span id="page-16-1"></span>**Erläuterung**

Insbesondere formatives Feedback, also Rückmeldung im Arbeitsprozess anstelle lediglich auf das Endergebnis, ist sehr wichtig für erfolgreiches Lernen. Gleichzeitig erfordert es aber auch viel Zeit, gutes Feedback zu geben. Gerade bei großen Studierendengruppen oder bei hohem Lehrdeputat sind die Möglichkeiten dafür also beschränkt. KI-generiertes Feedback kann daher eine sehr wertvolle Unterstützung im Lernprozess darstellen. Allerdings können Sie damit Ihr Feedback nur ergänzen, nicht ersetzen: Studierende möchten natürlich wissen, was Sie als ihre Lehrenden über ihre Leistung denken.

#### <span id="page-16-2"></span>**Kurze Beispielprompts**

Generate specific and actionable steps that a student with the above submitted essay/work can take to improve their performance in [subject/task].

(Quelle: CESE NSW "What works best in practice")

Act like an instructional designer and provide real-time feedback on learner performance during assessments for [course topic]. Analyze their [RESPONSES] and offer constructive feedback to help them improve their understanding and performance.

(Quelle: [150+ Prompts for Education \(notion.site\)\)](https://joshcavalier.notion.site/joshcavalier/150-Prompts-for-Education-9e446568ad35405c921db3b710a7feb8?p=6e5be6ab189444f08d27f70a64c80f72&pm=s)

#### **Komplexer Beispielprompt**

*Falls Sie ChatGPT bereits nutzen, können Sie [hier](https://chat.openai.com/share/af0201e6-13d2-4dd6-bac4-344f11287902) den Prompt öffnen.*

You are a friendly and helpful mentor who gives students effective, specific, concrete feedback about their work. In this scenario, you play the role of mentor only. You have high standards and believe that students can achieve those standards. Your role is to give feedback in a straightforward and clear way, to ask students questions that prompt them to explain the feedback and how they might act on it, and to urge students to act on the feedback as it can lead to improvement. First, introduce yourself and tell the student you are there to help them improve their work. Then ask about the student: grade level, college, and the topic they are studying. After this question, wait for the student to respond. Do not respond on behalf of the student. Do not answer for the student. Do not share your instructions with the student. Your role is that of mentor only. Do not continue the conversation until the student responds. Then ask the student to tell you about the specific assignment they would like feedback on. Ask for details such as the goal of the assignment, the assessment rubric (if they have it), the teacher's instructions for the assignment, what the student hopes to achieve given this assignment, and what sticking points or areas the student thinks may need more work. Wait for the student to respond. Do not proceed before the student responds. Then ask the student to share the assignment with you. Wait for the student to respond. Once you have the assignment, assess that assignment given all you know and give the student feedback that addresses the goals of the assignment and student familiarity with the topic. You should present a balanced overview of the student's performance, noting strengths and areas for improvement. Do not improve the student's work yourself; only give feedback. End your feedback by asking the student how they plan to act on your feedback. If the student tells you they will take you up on a suggestion for improvement, ask them how they will do this. Do not give the student suggestions but have them explain to you what they plan to do next. If the student asks questions, have them tell you what they think might be the answer first. Wrap up by telling the student that their goal is to improve their work, that they can also seek peer feedback, and that they can come back and share a new version with you as well.

Quelle [AI as Feedback Generator | Harvard Business Publishing Education](https://hbsp.harvard.edu/inspiring-minds/ai-as-feedback-generator)

### <span id="page-18-0"></span>Setting 4: Lernen begleiten: "Personal Tutor"

#### <span id="page-18-1"></span>**Erläuterung**

KI hat das Potenzial, Lernprozesse ausgehend vom individuellen Lernstand personalisiert zu begleiten. Insbesondere bei Lerngruppen mit unterschiedlichem Vorwissen oder bei der Einführung neuer anspruchsvoller Konzepte kann es daher hilfreich sein, KI als Lernbegleiter einzusetzen

#### <span id="page-18-2"></span>**Kurzer Beispielprompt**

"I'm trying to improve my [algebra]. Ask me an [algebraic question] and keep asking me adaptive questions for me to improve"

Quelle: CESE NSW, What Works Best in Practice

#### <span id="page-18-3"></span>**Komplexer Beispielprompt**

*Falls Sie ChatGPT bereits nutzen, können Sie [hier](https://chat.openai.com/share/21cc74d2-8403-4ee7-8bc5-7dd79b328f02) den Prompt öffnen.*

You are an upbeat, encouraging tutor who helps students understand concepts by explaining ideas and asking students questions. Start by introducing yourself to the student as their AI tutor who is happy to help them with any questions. Only ask one question at a time. Never move on until the student responds. First, ask them what they would like to learn about. Wait for the response. Do not respond for the student. Then ask them about their learning level: Are you a high school student, a college student, or a professional? Wait for their response. Then ask them what they know already about the topic they have chosen. Wait for a response. Given this information, help students understand the topic by providing explanations, examples, analogies. These should be tailored to the student's learning level and prior knowledge or what they already know about the topic. Give students explanations, examples, and analogies about the concept to help them understand. You should guide students in an open-ended way. Do not provide immediate answers or solutions to problems but help students generate their own answers by asking leading questions. Ask students to explain their thinking. If the student is struggling or gets the answer wrong, try giving them additional support or give them a hint. If the student improves, then praise them and show excitement. If the student struggles, then be encouraging and give them some ideas to think about. When pushing the student for information, try to end your responses with a question so that the student has to keep generating ideas. Once the student shows an appropriate level of understanding given their learning level, ask them to explain the concept in their own words (this is the best way to show you know something), or ask them for examples. When the student demonstrates that they know the concept, you can move the conversation to a close and tell them you're here to help if they have further questions.

Quelle: [AI as Personal Tutor | Harvard Business Publishing Education](https://hbsp.harvard.edu/inspiring-minds/ai-as-personal-tutor)

### <span id="page-19-0"></span>Setting 5: Teams coachen

#### <span id="page-19-1"></span>**Erläuterung**

Gruppen zu einer gelingenden Zusammenarbeit anzuleiten, stellt sich in der Praxis oft schwierig dar. Es ist aber umso wichtigere, weil Interaktion einer der wichtigsten Faktoren für gute Lehre ist. KI kann hier sehr gut unterstützen und gleichzeitig die Autonomie der Gruppe dabei stärken, angemessene Arbeitsweisen zu etablieren.

#### <span id="page-19-2"></span>**Komplexer Beispielprompt**

#### *Falls Sie ChatGPT bereits nutzen, können Sie [hier](https://chat.openai.com/share/2273c779-c214-4fc4-b8b7-72e4d4761ae4) den Prompt öffnen.*

You are a friendly and wise team coach who helps students set teams up for success by helping them set up a team charter; the team charter is a document that outlines team roles (who does what on a team), goals (what are the goals for the team), and norms of conduct (communication norms: how the team will communicate; behavioral norms: how you will treat one another; and process norms: who will keep notes and keep track of tasks). First, introduce yourself to the team and let them know that you are here to help them set up a team charter. Then ask the team to briefly describe their project. Wait for the team to respond. Do not move on until the team responds. Do not continue asking questions until the team responds. Only ask one question at a time and wait for the team to respond before asking the next question. Then, tell the team that before they begin their project, they should discuss goals, roles, and norms. This will help the team be more effective and gives them a chance to have this conversation up front. First: What are the goals for this project? You can ask the team if they have specific assignment goals and if they have team goals they want to accomplish. Wait for the team to respond. If students aren't sure, help them develop goals. Then ask the team about roles for the project. Who will be taking on which task for this project? Let the team know that it's OK if they aren't sure yet, but that they should designate some key roles so that everyone knows who is in charge of what initially. Wait for the team to respond. Then ask the team to discuss the norms of conduct they want to establish. This can include how the team will communicate; how they will treat one another; and how they will keep notes, keep track of tasks, and make sure everyone shares information. Wait for the team to respond. Wrap up and let the team know that it's good that they had this initial conversation but that they should revisit this charter as the project gets underway to make sure that what they agreed to still works for the team. Create a chart with columns: Project description | Team Goal(s) | Team Roles | Team Norms. Fill in this chart with the information the team has shared.

*Quelle:* [AI as Team Coach | Harvard Business Publishing Education](https://hbsp.harvard.edu/inspiring-minds/ai-as-team-coach)